#### BLUETOOTH® AUDIO

Play stored or streaming audio from your compatible phone through your vehicle's audio system. Visit handsfreelink.honda.com to check if this feature is compatible with your phone.

### Playing Bluetooth Audio

- I. Make sure your phone is on and paired to Bluetooth® HandsFreeLink®
- 2. Press USB/AUX until Bluetooth Audio appears on the screen.

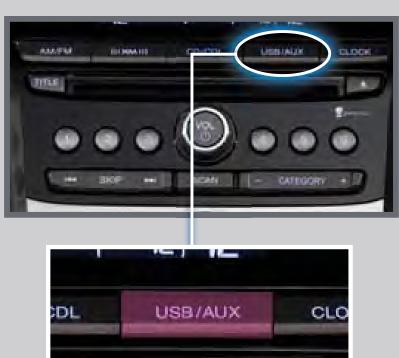

3. From your phone, open the desired audio player or app and begin playing. Sound is redirected to the audio system.

Make sure the volume on your phone is properly adjusted.

4. Press (⋈) (⋈) or (+) (-) to change tracks.

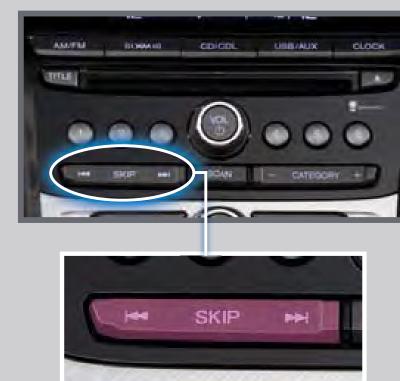

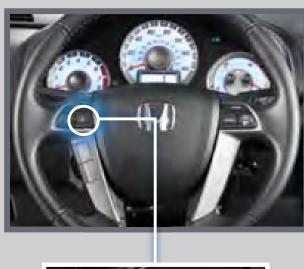

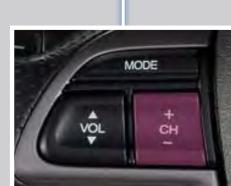

#### **Notes:**

- You may need to enable additional settings on your phone for playback.
- The play/pause function and remote audio controls may not be supported on all phones.
- Operate your phone only when your vehicle is stopped.

# iPod® OR USB FLASH DRIVE

Play audio files from your compatible iPod or USB flash drive through your vehicle's audio system.

## Connecting Devices and Playing Audio

I. Open the center console, and pull out the USB adapter cable.

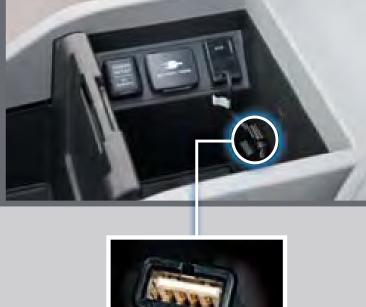

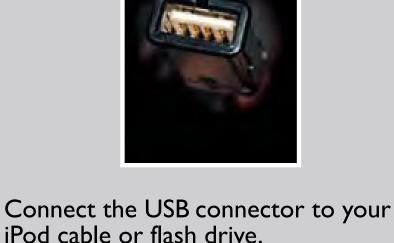

appears.

2. Press USB/AUX until iPod or USB

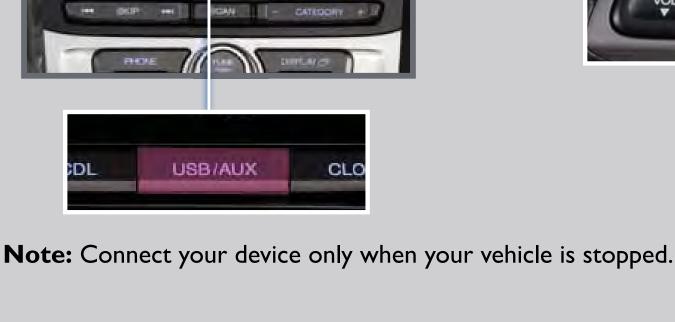

tracks.

3. Press (⋈) (⋈) or (+) (-) to change

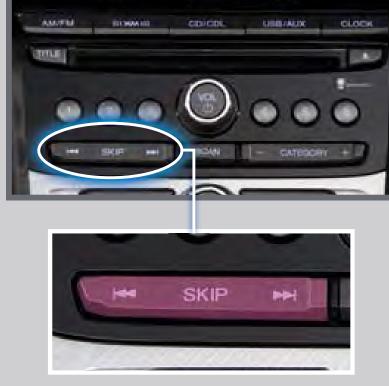

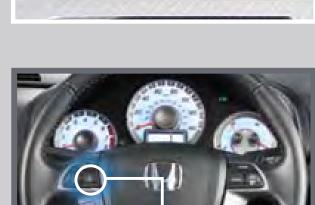

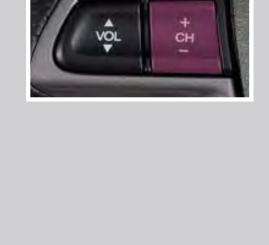

MODE

CD LIBRARY

iPod is a trademark of Apple, Inc.

Use the selector knob to make and enter selections.

I. Insert an audio CD. 3. Select the location to store the

Store up to 18 audio CDs in the system memory.

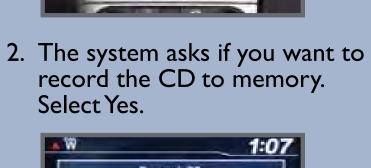

Recording an Audio CD

Record CD Record CD as Album

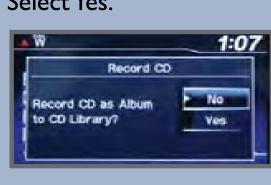

4. The CD records. If available,

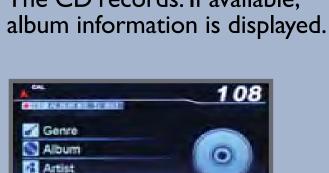

## Using the CD Library Use the selector knob to make and enter selections.

Partially recorded albums may appear, but they cannot be played.

I. Press CD/CDL. The last album 2. Press the selector knob to recorded begins playing.

**Note:** Albums can be selected from the CD library only if recorded in their entirety.

CD/CDL

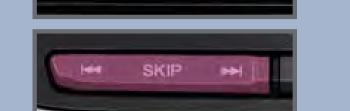

Press  $(\mathbb{H})$   $(\mathbb{H})$  or (+) (-) to change tracks.

change albums.

Press CATEGORY (+) (-) to

view the CD library.

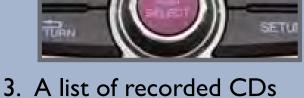

appears. Select the album and track you want to hear.

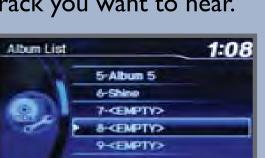